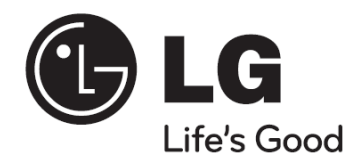

# **מערכת מיקרו / קולנוע ביתי עם עגינה ל- iPod FB44(FB44-A0F)** דגם

# **מדריך הפעלה**

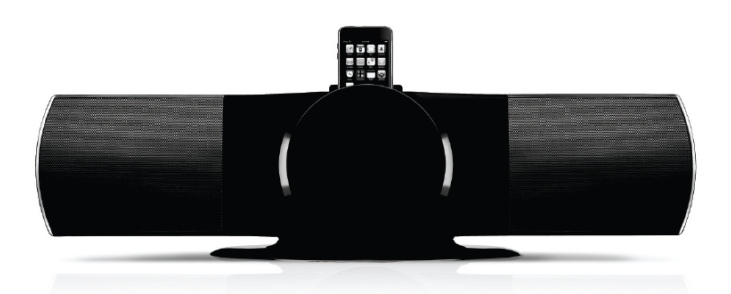

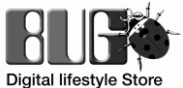

**יבואן: באג מולטיסיסטם, משק ,33 מושב בן שמן [support@bug.co.il](mailto:support@bug.co.il) ,04-8560005 :טכנית תמיכה**

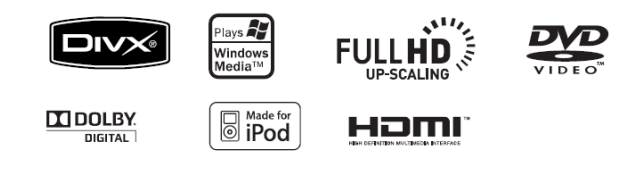

כשותף של LG ,ENERGY STAR® כ קבעו כי מוצר זה או דגמי מוצרים .<br>אלה עומדים בקווים המנחים של ENERGY STAR® ליעילות אנרגיה.

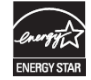

Energy Star® הינו סימן .S.U רשום

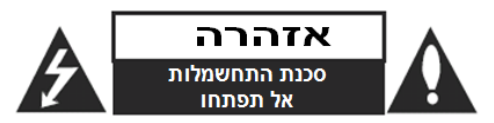

**זהירות:** להפחתת סיכון התחשמלות אל תסירו את המכסה (או החלק האחורי). אין בפנים חלקים הניתנים לטיפול על ידי המשתמש. הפנו את כל פעולות השירות לאנשי שירות מוסמכים.

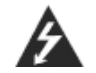

סמל הברק עם ראש החץ בתוך משולש שווה צלעות מיועד להתריע בפני המשתמשים על הימצאות מתח גבוה מסוכן בתוך מעטפת המוצר העלול להיות בסדר גודל המהווה סיכון התחשמלות לבני אדם.

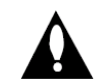

סמל סימן הקריאה בתוך משולש שווה צלעות מיועד להתריע בפני המשתמשים על הימצאות הוראות הפעלה ותחזוקה )שירות( חשובות בספרות המלווה את המוצר.

#### **אזהרה: למניעת שריפה או התחשמלות, אל תחשפו מוצר זה לגשם או לחות**.

**אזהרה:** אל תתקינו את המוצר בחלל תחום כגון כוננית ספרים או יחידה דומה.

**זהירות**: במוצר זה קיימת מערכת לייזר.

על מנת להבטיח שימוש נאות במוצר, אנא קראו את חוברת ההוראות בתשומת לב ושמרו אותה לעיון עתידי. אם היחידה זקוקה לתחזוקה, התקשרו למרכז שירות מוסמך.

שימוש בבקרים, התאמות וביצוע הליכים שונים מאלה המצוינים כאן עלולים להוביל לחשיפה לקרינה מסוכנת.

למניעת חשיפה ישירה לקרן לייזר, אל תנסו לפתוח את המעטפת. קרינת לייזר נראית כאשר פתוח. **אל תביטו לתוך הקרן**.

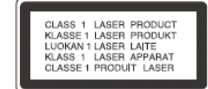

**זהירות:** אין לחשוף את המכשיר למים )טפטוף או התזה( ואין להניח חפצים מלאי נוזלים, כגון אגרטלים, על המכשיר.

**זהירות:** אודות כבל החשמל

#### **מומלץ להניח את רוב המתקנים על מעגל המיועד לכך.**

כלומר, מעגל יציאה יחיד המפעיל רק את המתקן ואין בו יציאות נוספות או מעגלים היוצאים ממנו. בדקו את עמוד המפרט הטכני במדריך זה כדי להיות בטוחים.

אל תגרמו לעומס יתר על שקעי הקיר. שקעי קיר הנתונים לכומס יתר, רופפים או פגומים, כבלי הארכה, כבלי חשמל שחוקי, או בידוד כבל פגום או סדוק מהווים סכנה. כל אחד מתנאים אלה עלול לגרום להתחשמלות או שריפה. בצעו בדיקה תקופתית של הכבל במתקן שלכם, ואם מראהו מעיד על נזק או ירידה באיכות, נתקו אותו מן החשמל, הפסיקו את השימוש במתקן, ודאגו להחלפת הכבל בחלק חילוף מדויק במרכז שירות מוסמך.

הגנו על כבל החשמל מפני שימוש שיגרום לנזק פיזי או מכני, כגון פיתול, עיקום, לחיצה, סגירת דלת או דריכה. הקפידו במיוחד על התקעים, שקעי הקיר, והנקודה בה הכבל יוצא מן המתקן.

לניתוק הכבל מן החשמל, משכו את תקע הכבל. בהתקנת המוצר, ודאו כי התקע נגיש בקלות.

### **אזהרה!**

**עדכון קושחה )Firmware )שיעשה על ידי הלקוח או אדם אחר יהיה באחריות הלקוח בלבד, והאחריות במקרה שכזה לא תהייה תקפה.**

## **ברוכים הבאים למערכת מיקרו Fi-Hi DVD החדשה שלכם**

#### **תוכן**

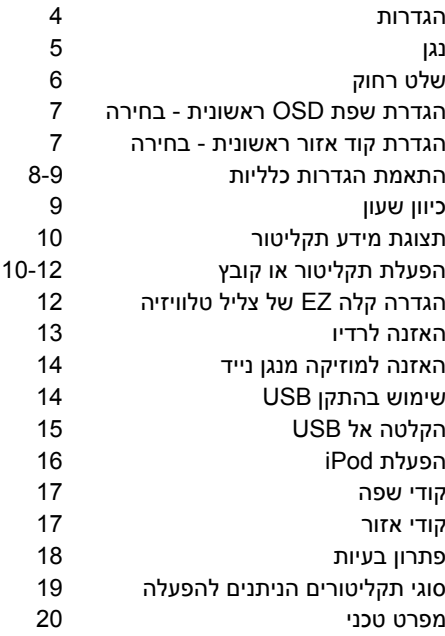

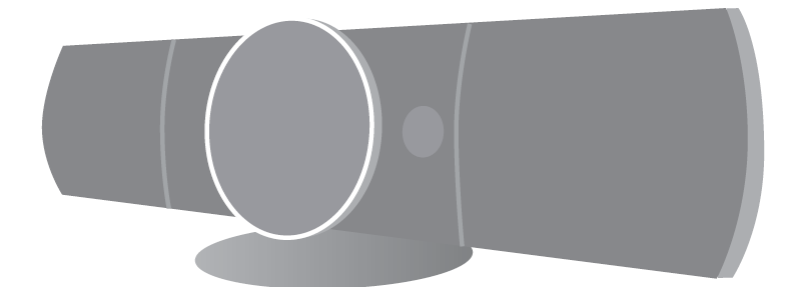

#### **הגדרות** חיבור היחידה לטלוויזיה ולאנטנות

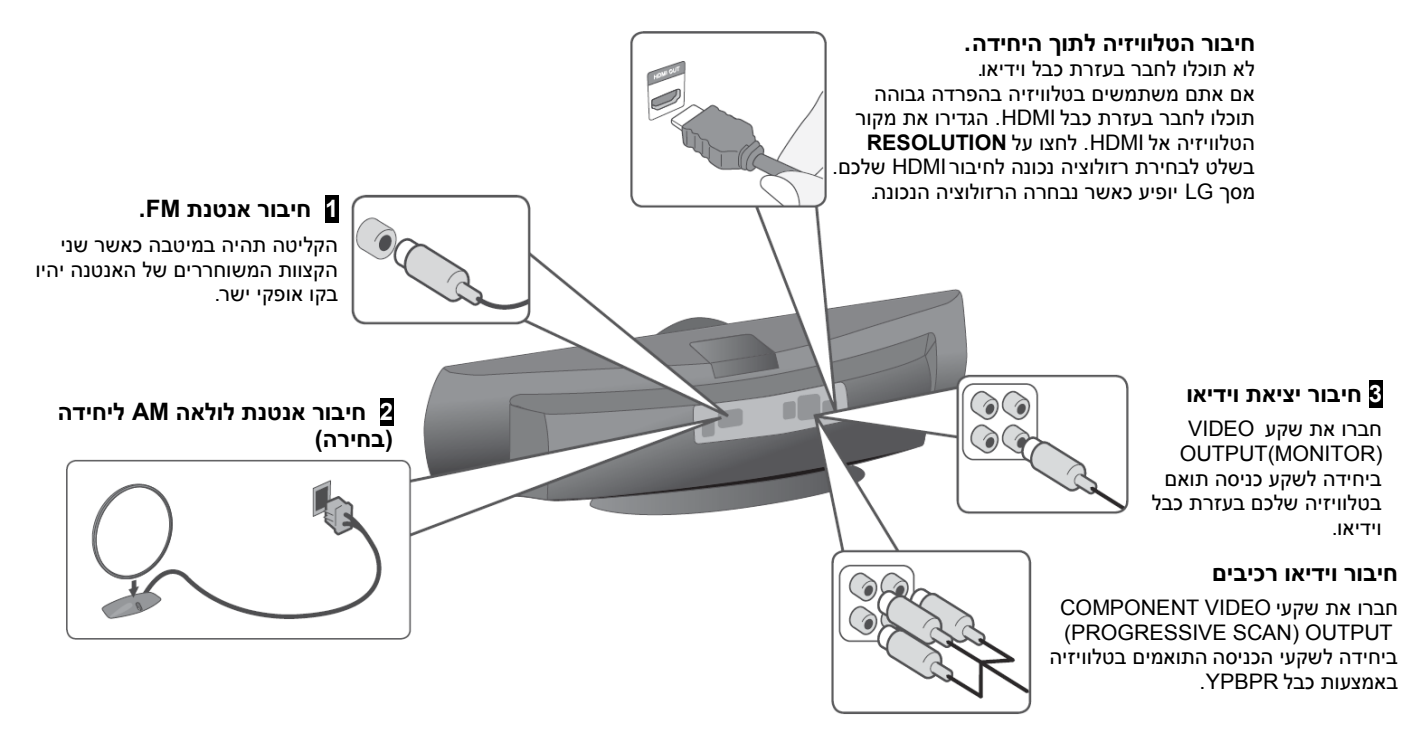

**4** חברו את כבל החשמל לתוך שקע קיר.

#### **נגן**

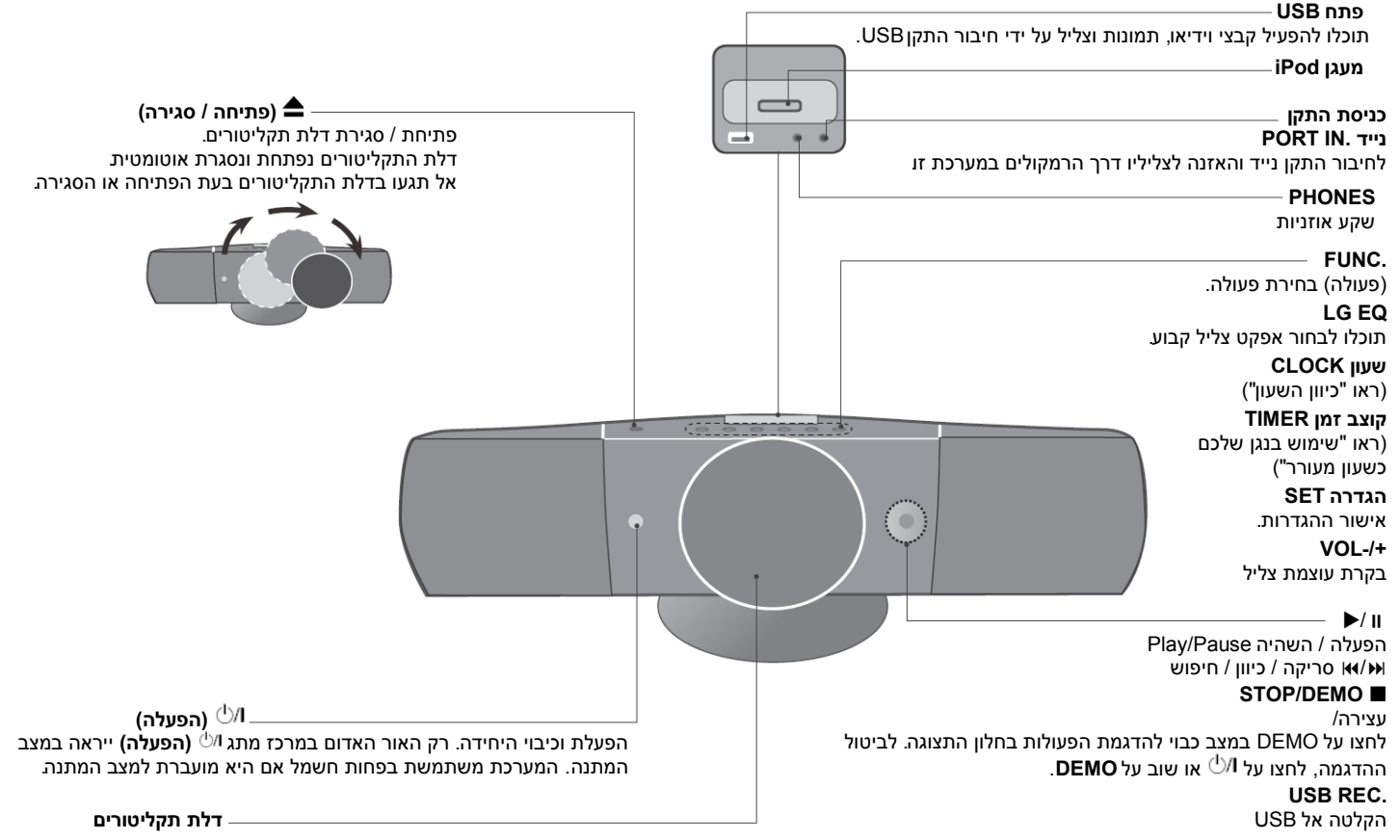

**RETURN**) ( : מעבר אחורה בתפריט או יציאה מתפריט הגדרות. **שלט רחוק** בחירת פעולה ומקור כניסה. **:FUNCTION** שלאחריו 180 דקות, **SLEEP**: תוכלו לבחור זמן השהיה בין 10 ו-  $Q$ TITLE עמעם Dimmer: לחצו על **SLEEP**( הנגן יכבה. לבדיקת הזמן הנותר, עמעום הנורית בלוח הקדמי במחצית במצב דלוק). הפעלת ON וכיבוי OFF היחידה. : **POWER** פתיחת וסגירה של מגירת התקליטורים. **: OPEN/CLOS E** תפריט הכותר יופיע אם בכותר DVD הנוכחי קיים תפריט, **:TITLE** על המסך. אם אינו קיים, לא יופיע. גישה לתצוגה על המסך. **:DISPLAY** גישה לתפריט תקליטור DVD. **:MENU** ÆC גישה אל או הסרת תפריט הגדרות. **:SETUP**  $\widehat{\cdot}$ בחירת תכנית רדיו. : ) ( **PRESET** כיוון תחנת רדיו רצויה. **:TUN.( -/+)** (מעלה/מטה/ימין/שמאל): משמשים לניווט בתצוגות על המסך. **ENTER**: אישור בחירת תפריט.  $\widehat{\mathbf{F}}$ **TV**: לבחירה ישירה של OPT AUX. **SPK**  $\left( \blacksquare \right)$ חזרה( אקראי, לבחירת מצב הפעלה ) **:REPEAT/RANDOM** vol  $\widehat{\text{MUTE}}$  $\widehat{F}$ **MUTE (השתקה**): להשתקת הצליל. תאמת עוצמת הרמקול. ה **: ) + / - ( עוצמת צליל( ( VOL**  $\overline{1}$   $\overline{2}$   $\overline{3}$   $\overline{?}$   $\overline{?}$   $\overline{$ תוכלו לבחור אפקטים של צליל. : אפקט קיזוז אקולייזר( ( **:EQ/ LG EQ**  $\frac{1}{(4)(5)(6)}$  summaring לחצו שוב ושוב על SUBTITLE לבחירת בעת הקרנה, **:SUBTITLE** שפת כתוביות רצויה.  $\sqrt{2}$   $\sqrt{8}$   $\sqrt{9}$   $\sqrt{0}$ בחירת אפשרויות ממוספרות בתפריט. **:0- מקשי ספרות 9**

> **הכנסת הסוללות לשלט** ודאו כי סימני + (פלוס) ו- (מינוס) בסוללה תואמים<br>לאלה בשלט.

![](_page_5_Figure_3.jpeg)

(: הקלטת USBישירה ( **REC** (: עצירת הפעלה או הקלטה PLAY( ُ●)ْ, MO./ST: תחילת הפעלה. בחירה בין מונו*/ס*טריאו.<br>PAUSE/STEP ( II ): השהית הפעלה.<br>SKIP ((א/א): מעבר לפרק / רצועה / קובץ הבאים או הקודמים.<br>SCAN( **): חיפוש קדימה או אחורה** 

שליטה בטלוויזיה (טלוויזיה LG בלבד)

תוכלו גם לשלוט ברמת הצליל ובהדלקת וכיבוי טלוויזיות LG. **שליטה בטלוויזיה. כפתורי בקרת טלוויזיה:** החזיקו את מקש POWER (TV) ולחצו שוב ושוב על מקש<br>PROG**I/MEMO.**<br>PROG*I*MEMO. גישה אל או הסרת תפריט תכנות.<br>CLEAR: הסרת מספר רצועה מרשימה מתוכנתת.

הגדרת רזולוציית פלט עבור שקע HDMI ויציאת **:RESOLUTION** .COMPONENT/PROGRESSIVE SCAN OUTPUT . מקש זה אינו זמיו  $^*$ 

#### **שומר מסך**

שומר המסך מופיע כאשר תשאירו את היחידה במצב<br>עצירה למשר כחמש דקות

#### **בחירה בחירת שיטת טלוויזיה -**

עליכם לבחור מצב שיטת טלוויזיה מתאים לטלוויזיה לחצו שלכם. אם DISC NO מופיע בחלון התצוגה, בשלט מעל חמש ) והחזיקו את **STEP/PAUSE**( . )NTSC/PAL שניות כדי לאפשר בחירת שיטה )

### **הגדרת שפת OSD ראשונית - בחירה**

בשימוש הראשון ביחידה זו, יופיע תפריט הגדרת שפות ראשונית על מסך הטלוויזיה שלכם. עליכם להשלים את בחירת השפה הראשונית לפני השימוש ביחידה.

![](_page_6_Picture_160.jpeg)

#### **הגדרת קוד אזור ראשונית - בחירה**

בשימוש הראשון ביחידה זו, עליכם להגדיר את קוד האזור כנראה להלן.

![](_page_6_Picture_161.jpeg)

![](_page_7_Picture_454.jpeg)

#### **התאמת הגדרות כלליות - עוד דברים שתוכלו לעשות**

#### **התאמת הגדרת השפה**

**OSD( שפת תפריט(-** בחרו שפה לתפריט הגדרות ולתצוגה על המסך. **תפריט תקליטור Menu Disc / שמע Audio / כתוביות Subtitle -** בחרו שפה לתפריט / שמע / כתוביות.

]**Original**]: מתייחס לשפה המקורית בה הוקלט התקליטור. ]**Others**]: לבחירת שפה אחרת, לחצו על מקשי הספרות ואז על **ENTER** להקלדת מספר מתאים בן 4 ספרות לפי רשימת קודים לשפות בפרק הסימוכין )ראו עמוד 17(. אם שגיתם לפני לחיצה על **ENTER**, לחצו על **CLEAR**. ]**Off**( ]לכתוביות תקליטורים(: כיבוי כתוביות.

#### **התאמת הגדרות התצוגה**

**יחס מראה טלוויזיה Aspect TV -** בחרו יחס מסך לשימוש בהתבסס על צורת מסך הטלוויזיה.

]**4:3**[: בחרו כאשר מחוברת טלוויזיה סטנדרטית .4:3

]**16:9**[: בחרו כאשר מחוברת טלוויזיה רחבה .16:9

**מצב תצוגה Mode Display -** אם בחרתם ,4:3 עליכם להגדיר כיצד תרצו להציג תכניות וסרטי מסך רחב על מסך הטלוויזיה שלכם.

]**Letterbox**]: תצוגת תמונת מסך רחב עם פסים שחורים בראש ובתחתית המסך.

]**Panscan**]: ממלא לחלוטין מסך ,4:3 חיתוך התמונה לפי הצורך.

#### **התאמת הגדרות שמע**

**DRC( בקרת טווח דינאמי( -** הצליל בעל גוון צלול כאשר עוצמת הצליל מוחלשת )דולבי דיגיטאלי בלבד(. הגדירו אפקט זה אל ]On]. **קולי Vocal -** בחרו ]On ]לערבוב ערוצי קריוקי לסטריאו רגיל. פעולה זו משפיעה

על תקליטורי DVD קריוקי רב ערוצי בלבד. **Sync AV HD -** לעתים טלוויזיה דיגיטלית נתקלת בהשהיה בין תמונה וצליל.

אם הדבר קורה, תוכלו לפצות על כך באמצעות הגדרת השהיית צליל כך שהוא למעשה 'ימתין' להגעת התמונה: פעולה זו נקראת Sync AV HD. השתמשו ב- ה) היה לכשלט) לגלילה מעלה ומטה דרך כמות ההשהיה, שתוכלו להגדיר לכל ( מספר בין 0 ו300- אלפיות השנייה.

#### **התאמת הגדרות נעילה**

על מנת לגשת לאפשרויות הנעילה, עליכם להקליד סיסמה בת 4 ספרות. אם טרם הקלדתם סיסמה תתבקשו לעשות זאת.

- **.1** הקלידו סיסמה בת 4 ספרות ואז לחצו על **ENTER**.
- **.2** הקלידו שוב ולחצו שוב על **ENTER** לאשרור. אם שגיתם בהקלדת המספר, לחצו על **CLEAR** לתיקון.

**קוד אזור Code Area: -** בחרו קוד לאזור גיאוגרפי כרמת דירוג הקרנה. כך ייקבע אילו תקני אזור משמשים לדירוג תקליטורי DVD המפוקחים על ידי נעילת הורים. ראו קודים לאזורים בעמוד .17

**דירוג Rating -** בחרו רמת דירוג. ככל שהרמה נמוכה יותר, כך הדירוג קשוח יותר. בחרו פתיחת נעילה ]Unlock ]לנטרול הדירוג.

**סיסמה Password -** הגדרת או שינוי סיסמה להגדרות נעילה.

חדשה ]New]: הקלידו סיסמה חדשה בת 4 ספרות בעזרת מקשי הספרות ולחצו על **ENTER**. הקלידו שוב את הסיסמה לאישור. שינוי ]Change]: הקלידו סיסמה חדשה פעמיים לאחר הקלדת הסיסמה הנוכחית.

אם שכחתם את הסיסמה תוכלו לאפס אותה.

- 1. הוציאו את התקליטור מן היחידה.<br>2. לחצו על **SETUP** להצגת תפריט ו
- .2 לחצו על **SETUP** להצגת תפריט ההגדרות. הקלידו '210499' ולחצו על **ENTER**. כעת הסיסמה נמחקה.

#### **התאמת הגדרות אחרות**

**Registration VOD) R(DivX -** אנו מספקים לכם קוד רישום של VOD וידיאו לפיַ דרישה) המאפשר לכם לשכור ולרכוש תקליטורי וידיאו DivX® . באמצעות שירות VOD DivX® למידע נוסף, בקרו באתר www.divx.com/vod. לחצו על **ENTER** ותוכלו לצפות בקוד הרישום של היחידה.

#### **הנאה משדה צליל מתוכנת-מראש**

במערכת זו יש מספר שדות צליל סראונד מוגדרים מראש. תוכלו לבחור מצב צליל רצוי בעזרת **EQ LG /EQ**. הפריטים המוצגים למקזז )אקולייזר( עשויים להשתנות בהתאם למקורות הצליל ולאפקטים.

![](_page_8_Picture_409.jpeg)

![](_page_8_Picture_410.jpeg)

#### **שימוש בנגן שלכם כשעון מעורר**

- .1 לחצו והחזיקו את **TIMER**. כל הפעולות יהבהבו.
- .2 לחצו על **SET** כאשר תוצג הפעולה באמצעותה אתם רוצים להתעורר.
- .3 בתצוגה יופיע "TIME ON". כעת תוכלו לכוון את השעה בה ברצונכם להפעיל את השעון המעורר.

לחצו על / לשינוי שעות ודקות ועל **SET** לשמירה.

- .4 בתצוגה יופיע "TIME OFF". כעת תוכלו לכוון את השעה בה ברצונכם כי הפעולה תיפסק.
	- .5 לחצו על / לשינוי שעות ודקות ועל **SET** לשמירה.
- .6 תוצג עוצמת הצליל )VOL )שתרצו לפעולה. השתמשו במקשי / לשינוי עוצמת הצליל ולחצו על **SET** לשמירה. סמל השעון יראה כי השעון המעורר מכוון.
	- .7 כאשר המערכת כבויה, תוכלו לבדוק את השעה שכוונה לשעון המעורר ולהדליק ולכבות את השעון המעורר בלחיצה על **TIMER**.

![](_page_9_Picture_387.jpeg)

#### **תצוגת מידע תקליטור - עוד דברים שתוכלו לעשות**

תוכלו לבחור פריט בלחיצה על ולהחליף או לבחור הגדרה בלחיצה על < >.

祭 + 1/23+

R

 $117$ 

 $0:03:24$ 1 ENG

> $\frac{000}{5.10H}$ off

 $1/1$ NORMAL

- מספר כותר )או רצועה / קובץ( נוכחי / מספר כותרים )או רצועות / קבצים) כולל.
	- מספר פרק נוכחי / מספר פרקים כולל.
		- $\overline{O}$ זמן הקרנה שחלף
		- שפת שמע או ערוץ נבחרים
			- כתוביות נבחרות
		- זווית נבחרת / מספר זוויות כולל
			- צליל נבחר / מצב EQ

### **סמלים המשמשים במדריך זה**

כל התקליטורים והקבצים הרשומים מטה **LILD קבצי 3MP3**<br>תקליטורי DVD+R/RW - סגורים **LICD מעם קב**צי 4MM תקליטורי DVD ו- DVD±R/RW סגורים **OVD** קבצי WMA<br>הרצי צעום קבצי DivX תקליטורי שמע קבצי JPEG

**WMA** 

**TMP3** 

![](_page_9_Picture_388.jpeg)

### **הפעלת תקליטור או קובץ - עוד דברים שתוכלו לעשות**

### **הקרנת תקליטור DVD עם תפריט**

ברוב תקליטורי DVD יש כעת תפריטים הנטענים תחילה לפני הקרנת הסרט.

- 1. תוכלו לנווט בתפריטים אלה בעזרת < > ∨ ∧ להארת אפשרות.<br>2 לחצו על **ENTER** לבחירה.
	- .2 לחצו על **ENTER** לבחירה.

#### **דילוג לפרק / רצועה / קובץ הבאים או הקודמים**

### MP3 WMA DVD DivX ACD

לחצו על **SKIP**( )למעבר לפרק / רצועה / קובץ הבאים. לחצו על **SKIP**( )לחזרה לתחילת פרק / רצועה / קובץ נוכחיים. לחצו על **SKIP**( )פעמיים בקצרה למעבר אחורה לפרק / רצועה / קובץ הקודמים.

### **השהיית הקרנה**

- <mark>1. לחצו על **PAUSE/STEP ( ו**) להשהיית הקרנה.</mark><br>2. **לחצו על PLAY (●) להמשר הקרנה.** 
	- .2 לחצו על **PLAY**( )להמשך הקרנה.

### **הקרנה תמונה אחר תמונה**

לחצו על **STEP/PAUSE**( )שוב ושוב להקרנת כותר תמונה אחר תמונה.

**הפעלה שוב ושוב או הפעלה אקראית** 

לחצו על **RANDOM/REPEAT** שוב ושוב והכותר, הפרק או הרצועה הנוכחיים יופעלו שוב ושוב או באופן אקראי. לחזרה להפעלה רגילה, לחצו על **RANDOM/REPEAT** שוב ושוב.

- מצב הפעלה אקראית: קבצי מוזיקה בלבד.

### **העברה מהירה קדימה או אחורה**

לחצו על **SCAN**( או )להעברה מהירה קדימה או אחורה תוך כדי הפעלה. תוכלו לשנות את מהירות ההקרנה בלחיצה על **SCAN**( או )שוב ושוב. לחצו על **PLAY**( )להמשך הפעלה במהירות רגילה.

#### **האטת מהירות הקרנה**

תוך כדי השהיית הקרנה, לחצו על **SCAN**( או )להאטת הקרנה קדימה או אחורה. תוכלו לשנות מהירויות הקרנה שונות בלחיצה על **SCAN**( או ) שוב ושוב. לחצו על **PLAY**( )להמשך הקרנה במהירות רגילה.

#### **הקרנה במהירות פי 1.5**

לחצו על **PLAY**( )כאשר DVD נמצא בהפעלה והאזינו לתקליטור DVD במהירות פי 1.5 ממהירות רגילה. על המסך יופיע "1.5x". לחצו שוב על **PLAY** (●) לחזרה למהירות רגילה.

#### **בחירת שפת כתוביות**

בעת הקרנה, לחצו על **SUBTITLE** שוב ושוב לבחירת שפת כתוביות רצויה.

### **R החלפת ערכת תווים להצגת כתוביות DivX כהלכה**

- .1 אם הכתוביות אינן מוצגות כהלכה בעת ההקרנה, לחצו והחזיקו את **SUBTITLE** במשך כ3- שניות להצגת תפריט הקודים לשפות.
- .2 לחצו על **SUBTITLE** שוב ושוב לשינוי קוד שפה עד להצגה נכונה של הכתוביות.

### **צפייה בתפריט כותר**

לחצו על **TITLE** להצגת תפריט הכותר של התקליטור, אם זמין.

### **תחילת הקרנה מזמן נבחר**

חיפוש נקודת התחלה של קוד זמן מוקלד.

- .1 לחצו על **DISPLAY** ואז בחרו את סמל השעון.
	- .2 הקלידו זמן ואז לחצו על **ENTER**.

לדוגמה, למציאת סצנה בשעה ,1 10 דקות ו- 20 שניות, הקלידו "11020" בעזרת מקשי הספרות ולחצו על **ENTER**. אם הקלדתם מספר שגוי, לחצו על **CLEAR** להקלדה חוזרת.

#### **זיכרון סצנה אחרונה**

היחידה משננת את הסצנה האחרונה מתוך התקליטור האחרון שנצפה. הסצנה האחרונה נותרת בזיכרון גם אם תוציאו את התקליטור מן הנגן או תכבו(מצב

המתנה) את היחידה. אם תכניסו תקליטור בו נמצאת סצנה הנמצאת בזיכרון. תתבצע חזרה אוטומטית לסצנה זו.

### **יצירת תכנית משלכם**

תוכלו להפעיל תוכן תקליטור בסדר הרצוי לכם באמצעות ארגון סדר המוזיקה בתקליטור. התכנית תימחק עם הוצאת התקליטור.

- .1 בחרו מוזיקה רצויה ואז לחצו על **.MEMO./PROG** או בחרו ואז לחצו על **ENTER** להוספת המוזיקה לרשימת התכנית.
	- .2 להוספת כל המוזיקה בתקליטור, בחרו ואז לחצו על **ENTER**.
	- .3 בחרו מוזיקה רצויה ברשימה מתוכנתת ואז לחצו על **ENTER** לתחילת הפעלה מתוכנתת.
- .4 למחיקת מוזיקה מרשימת תכנית, בחרו את המוזיקה שברצונכם למחוק ואז לחצו על **CLEAR** או בחרו סמל ואז לחצו על **ENTER**.

למחיקת כל המוזיקה מרשימת התוכניות, בחרו ואז לחצו על **ENTER**.

### **הצגת מידע תקליטור )TAG 3ID)**

בהשמעת קובץ 3MP המכיל מידע קובץ, תוכלו להציג את המידע בלחיצה על **DISPLAY** שוב ושוב.

### **צפייה בקבצי תמונות כתצוגת שקופיות**

- .1 השתמשו במקשי להארת סמל ) ( ואז לחצו על **ENTER** לתחילת תצוגת שקופיות.
- .2 תוכלו לשנות את מהירות תצוגת השקופיותבעזרת **< >** כאשר סמל ) ( מואר.

### **דילוג לתמונה הבאה / הקודמת**

לחצו על **SKIP**( או )או על **< >** לצפייה בתמונה הבאה / הקודמת.

### **סיבוב תמונה**

השתמשו במקש $\wedge\vee\vee$ סיבוב תמונה על מסר מלא עם או נגד כיוון השעון תור צפייה בתמונה על מסך מלא.

### **תקליטור מעורב או כונן פלאש USB - WMA3/MP ,DivX או JPEG**

בהפעלת תקליטור או כונן פלאש USB המכיל קבצי DivX, 3MP/WMA ו- JPEG יחדיו, תוכלו לבחור תפריט קבצים כרצונכם ולהפעילו בלחיצה על .**MENU**

#### **דרישות הפעלה לתקליטור**

#### **DivX**

- רזולוציה זמינה: בתחום 800x600 (רוחב X גובה) פיקסלים.  $\bullet$
- שם הקובץ של כתוביות DivX ניתן להקלדה בתחום של 45 תווים.
- אם ישנו קוד בלתי ניתן להבעה בקובץ DivX, ייתכן כי יוצג כסימן "\_" בתצוגה.
- אם מבנה הוידיאו והשמע של הקבצים המוקלטים אינו משולב, יופק הוידיאו או השמע.
	- ".avi", ".mpg", ".mpeg", ".divx" :להקרנה ניתנים DivX קבצי
- SubRip (\*.srt/\*.txt). SAMI (\*.smi), :להקרנה ניתן כתוביות פורמט SubStation Alpha (\* ssa/\* txt), MicroDVD (\* sub/\* txt), SubViewer 2.0 (\*.sub/\*.txt)
	- "DIVX3.xx", "DIVX4.xx", DIVX5.xx", :להקרנה ניתן Codec פורמט "MP4V3", "3IVX"
		- "AC3", "PCM", "MP3", "WMA" :להקרנה ניתן שמע פורמט
- תקליטורים שעבר פרמוט בשיטת system file Live לא ניתנים להקרנה בנגן זה.
- אם שם קובץ הסרט שונה מזה של קובץ הכתוביות, בעת הקרנת קובץ DivX יתכן כי הכתוביות לא יוקרנו.
	- אם תקרינו קובץ DivX שונה ממפרט DivX, יתכן כי לא יפעל כשורה.

#### **WMA/MP3**

- תדר דיגום: בתחום 32-48 קילוהרץ )3MP), בתחום 32-48 קילוהרץ  $(WMA)$
- )WMA( kbps 40-192 ,)MP3( kbps 32-320 בתחום :ביט שיעור
	- ".mp3/".wma" ו- סיומת קובץ:
	- ISO9660 LEVEL 1 /JOLIET :CD-ROM קובץ פורמט
- אנו ממליצים להשתמש בתכנת Creator CD-Easy, היוצרת מערכת קבצים .ISO 9660

#### **JPG**

- 2043x1536 :jpeg מתקדם ,5120x3840 :רגיל
- ISO9660 LEVEL 1 /JOLIET :הקלטה תנאי
	- כמות קבצים מרבית: פחות מ999-
- יתכן כי תקליטורים מסוימים לא יופעלו עקב פורמט הקלטה שונה או תנאי התקליטור.
	- סיומת קובץ: "jpg."

#### **הגדרה קלה EZ של צליל טלוויזיה**

האזינו לצליל מטלוויזיה, DVD והתקן דיגיטאלי. גם במצב כבוי, אם תלחצו על **TVSPK**, יתבצעו הדלקה אוטומטית ומעבר למצב OPT AUX.

![](_page_11_Picture_27.jpeg)

![](_page_11_Picture_363.jpeg)

### **האזנה לרדיו**

#### ודאו כי האנטנות מחוברות.

![](_page_12_Picture_148.jpeg)

### **האזנה לרדיו - עוד דברים שתוכלו לעשות**

#### **חיפוש תחנות רדיו אוטומטי**

לחצו והחזיקו את **.+TUN.-/TUN** מעל שנייה. הרדיו יבצע סריקה אוטומטית ויעצור כשימצא תחנת רדיו.

#### **מחיקת כל התחנות השמורות**

- .1 לחצו והחזיקו את **.MEMO./PROG** במשך שתי שניות. בתצוגת יהבהב ALL ERASE.
- .2 לחצו על **.MEMO./PROG** למחיקת כל התחנות השמורות.

### **שיפור קליטת FM גרועה**

לחצו על **PLAY( ( ).ST./MO )**בשלט. כך תשנו את הרדיו מסטריאו למונו ובדרך כלל הקליטה תשתפר.

#### **האזנה למוזיקה מנגן נייד**

ניתן להשתמש ביחידה להשמעת מוזיקה מסוגים רבים של נגנים ניידים.

![](_page_13_Figure_2.jpeg)

### **שימוש בהתקן USB**

תוכלו ליהנות מקבצי מדיה שמורים על התקן USB על ידי חיבור התקן USB אל פתח USB ביחידה. אם ברצונכם לבצע פעולה אחרת, ראו פסקה על השמעת תקליטור.

![](_page_13_Picture_286.jpeg)

### **התקני USB תואמים**

- נגן 3MP3: נגן 3MP3 מסוג פלאש.
- כונן פלאש USB: התקנים תומכי USB 2.0 או .1.1
- פעולת USB של יחידה זו אינה תומכת בכל התקני USB.

#### **דרישות התקן USB**

התקנים הדורשים התקנת תכנית נוספת בעת חיבורם למחשב אינם נתמכים.

#### **היזהרו מפני**

- אל תוציאו התקן USB כאשר הוא נמצא בפעולה.
- לקיבולת USB גדולה, יתכן ויידרשו מספר דקות לחיפוש.
	- למניעת אובדן מידע, גבו את המידע.
- אם אתם משתמשים בכבל הארכת USB או במרכז פעילות USB, התקן USB לא יזוהה.
	- שימוש במערכת קבצים NTFS אינו נתמך )רק מערכת FAT(16/32) נתמכת).
	- יחידה זו אינה נתמכת כאשר מספר הקבצים הכולל הנו 1000 או יותר.
- התקני HDD חיצוניים, התקנים נעולים או התקני USB מסוג קשיח אינם נתמכים.
	- פתח USB של יחידה זו לא ניתן לחיבור למחשב.
		- אין להשתמש ביחידה זו כהתקן אחסון.

![](_page_14_Picture_317.jpeg)

#### **הקלטה אל USB - עוד דברים שתוכלו לעשות**

#### **הקלטת קובץ מוזיקה מתקליטור אל USB**

#### **הקלטת רצועה אחת**

אם הקלטת USB החלה בעת השמעת תקליטור, הרצועה/קובץ המושמעים יוקלטו אל USB.

#### **הקלטת כל הרצועות**

אם מקש ההקלטה נלחץ במצב עצירת תקליטור, כל הרצועות/הקבצים יוקלטו. הקבצים בתיקיות המשנה לא יוקלטו בעת הקלטת כל הרצועות.

#### **הקלטת רשימה מתוכנתת**

הקלטה אל USB תתבצע לאחר קביעת תכנות שלכם אם ברצונכם להקליט את הרצועה הרצויה (תקליטור שמע בלבד).

### **בעת הקלטה, שימו לב**

- תוכלו לבדוק את אחוז שיעור ההקלטה אל USB על המסך תוך כדי הקלטה )תקליטור שמע או 3MP/WMA בלבד(.
	- בהקלטת 3MP/WMA אין צליל.
- כאשר תעצרו הקלטה תוך כדי השמעה, הקובץ שהוקלט באותה עת יישמר (תקליטור שמע בלבד).
- אל תוציאו את התקן USB מן היחידה בעת הקלטה, אחרת ייווצר קובץ לא מושלם ולא יימחק במחשב.
	- אם הקלטת USB לא פועלת, תופענה הודעות כגון :"USB NO", .התצוגה בחלון" NO REC" או" USB FULL" ,"ERROR"
- לא ניתן להשתמש בהתקן לקריאת כרטיסים רבים או HDD חיצוני להקלטת .USB
	- קובץ יוקלט ב128- Mbyte( כשעתיים( בהקלטה לזמן ארוך.
		- אם תעצרו הקלטה תוך כדי השמעה, הקובץ לא יישמר.
		- במצב תקליטור G-CD DTS לא תופעל הקלטת USB.
			- לא ניתן להקליט מעל 999 קבצים.
				- מספר הקובץ נשמר אוטומטית.
					- **האחסון יתבצע כלהלן.**

![](_page_14_Picture_318.jpeg)

העתקת עותקים בלתי מורשים של חומר מוגן מפני העתקה, כולל תכנות מחשב, קבצים, שידורים והקלטות צליל, עלולה להפר של זכויות יוצרים ולהוות עבירה פלילית. אין להשתמש בציוד זה למטרות כאלו.

#### **היו אחראים כבדו זכויות יוצרים**

### **הפעלת iPod**

לפרטים עיינו במדריך iPod.

**מצב iPod:** תוכלו להפעיל את התקן iPod שלכם בעזרת השלט הרחוק המסופק ולפקח עליו ישירות.

**מצב iPod OSD:** תוכלו להפעיל את התקן iPod שלכם באמצעות בקרה של תפריט OSD על מסך הטלוויזיה בעזרת השלט הרחוק המסופק. הבקרים בהתקן iPod אינם פעילים במצב iPod OSD.

![](_page_15_Picture_4.jpeg)

![](_page_15_Picture_397.jpeg)

## **הפעלת iPod - עוד דברים שתוכלו לעשות**

**השהיית נגינה**

לחצו על **STEP/PAUSE( )**או **PLAY( )**להשהיית נגינה. לחצו על .נגינה להמשך**( ( PLAY** או**( ( PAUSE/STEP**

### **דילוג לקובץ הבא או הקודם**

לחצו על **SKIP**( )למעבר לקובץ הבא.

לחצו על **SKIP**( )לחזרה לתחילת קובץ נוכחי.

לחצו על **SKIP**( )פעמיים בקצרה למעבר אחורה לקובץ הקודם.

#### **העברה מהירה קדימה או אחורה**

קבצי שמע: בעת השמעה, לחצו והחזיקו את **SCAN**( או )ואז שחררו בנקודה הרצויה.

#### **השמעה שוב ושוב**

לחצו שוב ושוב על **RANDOM/REPEAT** לבחירת פריט לחזרה. הקובץ הנוכחי יושמע שוב ושוב. לחזרה אל השמעה רגילה, לחצו שוב ושוב על REPEAT/RANDOM (בקבצי וידיאו, פעולה זו אינה זמינה).

### **OSD iPod מצב iPod הודעת**

**iPod your check ,Please -** אם החשמל ב-iPod אינו מספיק להפעלה או אם iPod מחובר לא נכון או ההתקן אינו מזוהה. אפסו את iPod אם אינו פועל .)<http://www.apple.com/support/> ראו )כרגיל

**"Connect Video Out (only composite from the HTS to the TV and switch TV input accordingly"**, **"Please, control through an ".display s'iPod -** כאשר תחברו את היחידה והטלוויזיה אל יציאת OUT VIDEO COMPONENT או OUT HDMI, חברו את היחידה והטלוויזיה .VIDEO OUT אל

### **התקני iPod תואמים**

- כאשר היחידה מחוברת למחבר מעגן יתכנו תקלות.
- תאימות עם iPod עשויה להשתנות בהתאם לסוג iPod.
- מותנה בגרסת תכנת iPod, יתכן כי לא ניתן לפקח על iPod מן היחידה. אנו ממליצים להתקין את גרסת התכנה האחרונה.

### **בעת שימוש בהתקן iPod, שימו לב**

- עלולות להתחולל הפרעות, מותנה בהתקן iPod.
- קבצי הוידיאו נפלטים רק כאשר תחברו את היחידה אל OUT VIDEO.

### **קודי שפה**

![](_page_16_Picture_39.jpeg)

### **קודי אזור**

### בחרו מדינה מתוך רשימה זו.

ヽ

![](_page_16_Picture_40.jpeg)

### **פתרון בעיות**

![](_page_17_Picture_195.jpeg)

### **סוגי תקליטורים הניתנים להפעלה**

![](_page_18_Picture_368.jpeg)

יחידה זו יכולה לנגן תקליטורי DVD  $\pm$  R / RW ו- CD-R / RW המכילים כותרי שמע, DivX, קבצי 3MP, WMA ו/או JPEG. CD-R / CD-RW או DVD RW / DVD R תקליטורי של מסוימים סוגים

לא יוכלו להיות מושמעים / מוצגים על מערכת זו עקב איכות ההקלטה או תנאים פיזיים של התקליטור עצמו, או אפיוני מכשיר ההקלטה ותכנת הכתיבה.

**"דולבי" -וסמל ה D הכפול הינם סימנים מסחריים של מעבדות דולבי. מיוצר תחת רישיון ממעבדות דולבי .**

#### **אודות תצוגת סמל**

הסמל " " עשוי להופיע על מסך הטלוויזיה שלכם במהלך ההפעלה ולציין בכך שהאפשרות המתוארת במדריך ההפעלה אינה קיימת בתקליטור וידיאו DVD מסוים.

#### **קודי אזור**

ליחידה זו קוד אזורי המודפס בגב היחידה. היחידה יכולה להפעיל רק תקליטורי DVD בעלי אותו קוד או כאלו בעלי סימון "ALL".

- למרבית תקליטורי DVD בעולם ישנה ספרה אחת או יותר הנראות בברור על העטיפה. מספר זה חייב להתאים למספר הקודהאזורי של היחידה אחרת לא ניתן יהיה להפעיל את התקליטור.
- אם תנסו להפעיל תקליטור עם קוד אזורי שונה מזה של הנגן, תופיע ההודעה "בדקו קוד אזורי Code Regional Check "על מסך הטלוויזיה.

#### **זכויות יוצרים**

אסור על פי חוק לשכפל, לשדר, להראות, לשדר באמצעות כבלים, להקרין לציבור או . להשכיר חומרים המוגנים על ידי זכויות יוצרים ללא הרשאה מוצר זה כולל את אפשרות הגנת זכויות יוצרים שפותחה על ידי MACROVISION. בתקליטורים מסוימים קיימת הגנה בפני העתקה.כאשר מקליטים תמונות מתקליטורים כאלו, יושמעו רעשים. מוצר זה משלב טכנולוגיית הגנה על זכויות יוצרים המוגנת על ידי מספר פטנטים אמריקאיים ובעלי זכויות אחרים. השימוש בטכנולוגיות הגנה אלו חייב להיות מאושר על ידי חברת MACROVISION, ונועדה לשימוש ביתי או לשימושי צפייה מוגבלים אחרים אלא אם אושר שימוש אחר על ידי חברת MACROVISION. חל איסור לפרק את המכשיר.

הצרכנים צריכים לשים לב שלא כל הטלביזיות התומכות ב- HIGH DEFINITION תואמות במלואן למוצר זה והן עלולות לגרום להצגת פריטים בתמונה. במקרה של בעיות בסקירת תמונה 525 או 625. מומלץ להעביר את החיבור לחיבור של תמונה סטנדרטית. אם עולות שאלות לגבי התאמת נגן זה מדגם P525 או P625 לטלוויזיה מתוצרתנו, צרו קשר עם מרכז שירות הלקוחות שלנו.

עליכם לקבוע את אפשרות פורמט התקליטור ל ]Mastered ]במטרה לקבוע את תאימות התקליטורים עם נגני LG כאשר משתמשים בתקליטורים בפורמט הניתן לכתיבה חוזרת. כאשר מגדירים את האפשרות לשיטת קובץ חי, לא תוכלו להשתמש בו על נגני LG.

)שיטת קובץ Live/Mastered: שיטת פורמט תקליטור עבור חלונות ויסטה(.

![](_page_19_Picture_399.jpeg)

![](_page_19_Picture_400.jpeg)

#### **הערות על חיבור OUT HDMI** אם הטלוויזיה שלכם לא מקבלת הגדרת רזולוציה, תופיע תמונה חריגה על המסך (על המסך יוצג: TV do not support). אנא קראו את חוברת ההוראות של הטלוויזיה והגדירו רזולוציה שהטלוויזיה מסוגלת לקבל. שינוי הרזולוציה כאשר היחידה מחוברת באמצעותמחבר HDMI עלול לגרום לתקלות. לפתרון הבעיה, כבו את היחידה והדליקו מחדש.

- כאשר אתם מחברים התקן תואם HDMI או DVI, ודאו כלהלן:
- נסו לכבות את התקן DVI/HDMI ואת היחידה. כעת, הדליקו את התקן DVI/HDMI והשאירו אותו במשך כ30- שניות, ואז הדליקו את היחידה.
- כניסת הוידיאו של ההתקן המחובר צריכה להיות מוגדרת נכון ליחידה זו.
- ההתקן המחובר צריך להיות תואם לכניסת וידיאו (P480(p576x,720 .1920x1080p או 1920x1080i ,1280x720p
- רזולוציות של p720 ,p1080 ו- (p480(p576 הן הרזולוציה של סריקה מתקדמת המיושמת.
	- לא כל התקני DVI תואמי HDCP יפעלו עם יחידה זו.
	- התמונה לא תוצג היטב עם התקן שאינו HDCP.

#### **HDMI, לוגו HDMI וממשק מולטימדיה הפרדה גבוהה Definition-High .HDMI Licensing LLC. של רשומים מותגים הנם Multimedia Interface**

iPod הנו מותג של תאגיד .Inc Apple, רשום בארה"ב ומדינות אחרות. "מיוצר עבור iPod "iPod for Made משמעו כי אביזר אלקטרוני מיועד במיוחד לחיבור אל iPod ואושר על ידי הפיתוח לעמוד בתקני הביצוע של Apple. Apple אינם אחראים לפעולת ההתקן או להתאמתו לתקני הבטיחות והסמכת התקנות.